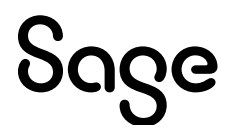

# **Sage 100 Payroll 2.22.3**

# Release Notes

September 2022

© 2022 The Sage Group plc or its licensors. All rights reserved. Sage, Sage logos, and Sage product and service names mentioned herein are the trademarks of The Sage Group plc or its licensors. All other trademarks are the property of their respective owners.

Business Objects® and the Business Objects logo, BusinessObjects®, and Crystal Reports® are trademarks or registered trademarks of Business Objects Software Ltd. in the United States and in other countries. Business Objects is an SAP company.

Microsoft® and Microsoft SQL Server® are either registered trademarks or trademarks of the Microsoft Corporation in the United States and/or in other countries.

The names of all other products and services are property of their respective owners.

Updated 9/1/2022

#### **Release Notes for Sage 100 Payroll 2.22.3**

**The following is a list of corrections and selected Enhancements added to Sage 100 Payroll 2.22.3.** For a full list of Enhancements, refer to the What's New page inside the Product.

**Workstation Synchronization has been enhanced to update Sage 100 Standard Workstations along with Sage 100 Advanced and Premium Workstations. Sage 100 Standard Users are no longer required to run WksUpdate Standard.exe on each Sage 100 Standard Workstation.** 

Sage 100 Payroll must be installed from the server where Sage 100 is installed.

#### **Library Master**

#### **Changes from Sage 100 Payroll 2.22.1**

Installed Sage 100 Hot Fixes are no longer removed from the Installed Modules Listing after installing Payroll. 1 DevID 113447 Knowledgebase ID 113809

#### **Changes from Sage 100 Payroll 2.22.0**

In Reinitialize Data Files utility, file description for PR PayrollEarningsRegister is no longer misspelled. It now reads "PR Payroll Earnings Register". 2 DevID 113310 Knowledgebase ID 112858

#### **Payroll**

#### **New in PR2.22.3**

Local wages and taxes from Wilmington, Delaware (DE-NEWCO-WILCT) and Philidelphia, Pennsylvania (PA-PHICO-PHISD-PHICT) now populate onto the W2 form correctly labeled as resident. 1

DevID 113517 Knowledgebase ID 114304

- Enhancement: Added the following fields to PR\_CheckPrintingWrk: 2
	- EarningsHoursYTD year to date earnings hours per earnings code
	- TotalEarningsHoursYTD total year to date earnings hours for all earnings codes DevID 114118
- "The social security number is already on file for employee number xx-xxxxxxx. Do you want to continue?" will no longer display when renumbering an employee that already has a duplicate SSN on file. 3

DevID 114293 Knowledgebase ID 115766

- Enhancement: Added ability to Reset Deduction Balance at Year End for all deduction types in Deduction Code Maintenance. 4 DevID 114407
- At the end of the Payroll install, a reminder message will now appear instructing that company data conversion will be required. 5 DevID 114481
- MS Workforce Enhancement Training tax rate now populates on the UI-2 3/3 form in Federal and State Tax Reporting. 6 DevID 114510 Knowledgebase ID 116359
- Error: "A missed punch has been detected. You will be punched out." no longer occurs in Time Track Punch In/Out when selecting End Current Task which covers overnight (2 days). 7 DevID 114514 Knowledgebase ID 116424

Tax rates for State SDI, UI or Other Taxes now print and calculate on the Quarterly Tax Report in Sage 100 Premium. 8 DevID 114598 Knowledgebase ID 116532

## **Changes from Sage 100 Payroll 2.22.2**

- ENHANCEMENT: Added ability to create Accounts Payable invoices from Payroll for payroll taxes and deductions. 9 DevID 107865
- 10 Tax Liability Report now matches the Quarterly Tax Report or the Check History Report. DevID 113856 Knowledgebase ID 114904
- Auto Deductions are now pulled into Payroll Data Entry when multiple Fringe Earnings Codes are pulled from Time Track Entry. 11 DevID 114080 Knowledgebase ID 115394

#### **Changes from Sage 100 Payroll 2.22.1**

- "Error 65 PR\_SpaTaxCalc.pvc 437" no longer occurs during Tax Calculation when employee Hire Date is blank. 12 DevID 113482
- Added URL to Sage 100 Payroll Tax Update Guide to the Payroll Tax Update message and report. 13 DevID 113496
- ENHANCEMENT: Payroll Tax Liability Report Federal Unemployment Tax now prints in its own Tax Group section. 14 DevID 113519

## **Changes from Sage 100 Payroll 2.22.0**

- 15 Enhancement: In Payroll Data Entry, added ability to pay employees other pay cycles. DevID 110100 Knowledgebase ID 94279
- In Tax Profile Maintenance, a warning message was added when creating a new tax profile or modifying an existing tax profile. "WARNING: Please verify that you have selected the correct taxes for this tax profile. If you do not verify that the correct taxes are selected, your payroll tax calculations may be incorrect." 16 DevID 112508 Knowledgebase ID 107669
- Worker's Compensation wages and expense calculations are no longer incorrect when using Adjusted Percentage and multiple earnings lines and a cafeteria or pension plan deduction are in one payroll entry. 17 DevID 113300 Knowledgebase ID 112810
- Employer Social Security taxes on Emergency COVID earnings are now included in the tax liability amounts reported in Part 2 of the 941 From for Q2 and Q3 of tax year 2021. 18 DevID 113326 Knowledgebase ID 113064
- The MA PFML (Massachusetts) report no longer includes wages for an Employee with only DC wages. 19 DevID 113327 Knowledgebase ID 113100
- 20 Montpelier school district 8605 (Ohio local) taxes now populate on OH SD-101 form. DevID 113332 Knowledgebase ID 113162
- Renamed the following Tax Calc Override grid column headers on the Taxes tab in Employee Maintenance: 21
	- Tax Calc Override is now Additional Tax
	- Override Amt is now Additional Amt - Override % is now Additional % DevID 113349
- For the state of Colorado (Tax Code=CO), added new field for Annual Withholding Allowance in Employee Maintenance on the Taxes tab. 22

If your employee submits the new 2022 Colorado Employee Withholding Certificate (Form DR 0004) you will need to do the following:

- 1. Install Sage 100 Payroll 2.22.0
- 2. In Employee Maintenance on the Taxes tab:

a. For the state of Colorado (Tax Code=CO), select Filing Status = 01 (CO DR 0004 Form 2022 or later)

b. In the Annual WH Allowance field, enter the dollar amount from Line 2 of the employee's form.

c. In the Additional Tax field, select Add an Amount

d. In the Additional Amt field, enter the dollar amount from Line 3 of the employee's form. DevID 113380

Tax Liability Report and Tax History Report now include Additional Medicare Tax Withholding and Social Security Tips for Employer and Employee. 23 DevID 113440